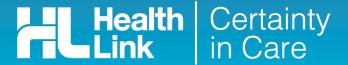

# **Quick Start Guide**

## Sending an Access Community Health referral from myPractice

The Access Community Health Service online referral form has been designed to make it easier for you to complete and submit a referral for your patient electronically to Access Community Health. This guide has been created to show you the key steps involved in completing an Access Community Health online referral form within myPractice.

### 1. Open the patient record

Search for the patient and open their medical record in myPractice. Go into the 'Clinical Notes' section of your patient's profile.

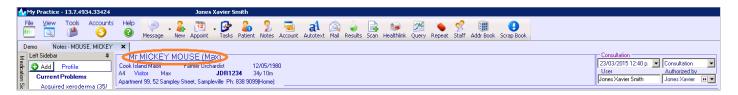

### 2. Select the Forms tab

Select the 'Forms' tab and click on the HealthLink forms option.

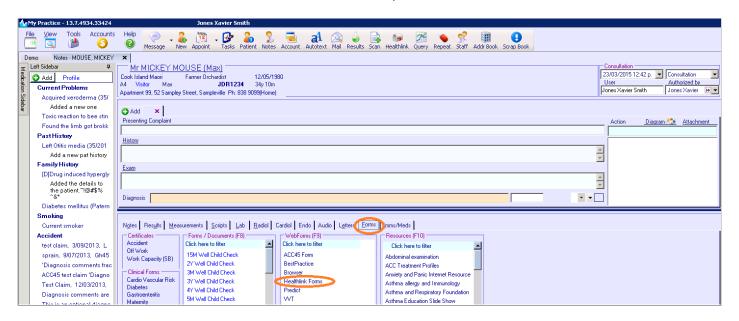

The HealthLink launch page will display. Select the Access Community Health Services link from the Referred Services section.

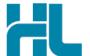

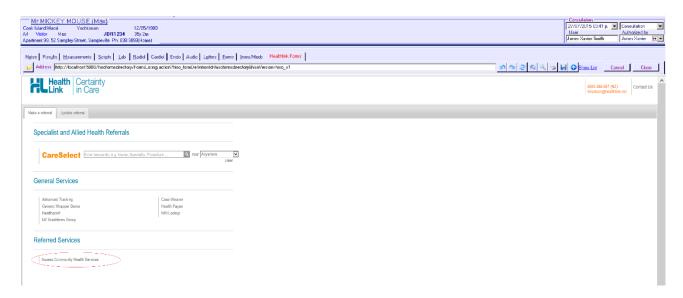

## 3. Complete the Access Community Health Service referral form

The Access Community Health Service referral form will display and is very similar in format and functionality to a DHB eReferral form.

Complete the relevant fields under each tab on the left. You can park the form if you want to work on it later.

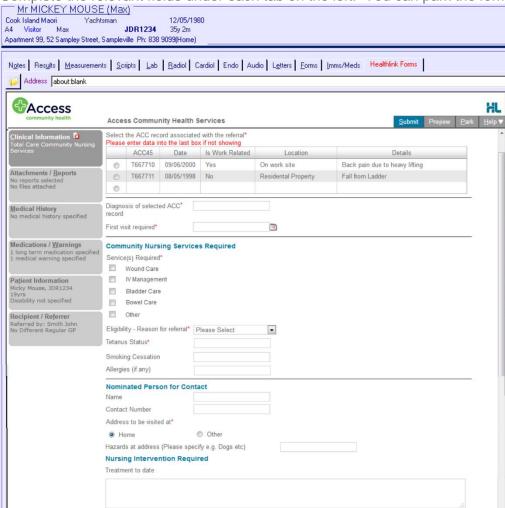

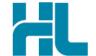

### 4. Submit the Access Community Health Service referral form

Select the 'Submit' button when you are ready to send your form to Access Community Health. The Access Community Health Service referral form will be sent electronically via HealthLink.

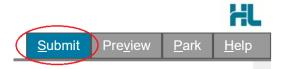

Upon successful submission a copy of the Access Community Health referral form will be displayed within the EMR showing the Referral Acknowledgement information.

#### Referral Sent and Acknowledged on 05/08/2019 23:49 NZST

Access Community Health Services Referral for Service Request

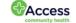

Patient: Micky Mouse, 20yrs, NHI JDR1234, F, DOB 21/02/1999, PH: Day Phone Number, Wrk 09 3766281, Hme

021 0780980, Oth 3756281

Residential address: 12 Teed Street, Newmarket, Auckland 0230

Postal address: same as residential address

Referred by: Smith John, Smith's Practice, NZMC 88976, PH 3678900, FAX 3678902

Referral date: 05/08/2019 23:49 NZST

#### **Clinical Referral Information**

#### ACC

| ACC45   | Date       | Work Related | Location            | Details          |
|---------|------------|--------------|---------------------|------------------|
| T667711 | 08/05/1998 | No           | Residental Property | Fall from Ladder |

Diagnosis of selected ACC test

06/08/2019 First Visit required:

### **Community Nursing Services Required**

Service(s) Required

Wound Care

Eligibility - Reason for

Reduced Mobility

Tetanus Status:

test

## **Nominated Person for Contact**

Address to be visited at:

#### **Nursing Intervention Required**

### **Measurement Details**

| Date       | Code   | Value |
|------------|--------|-------|
| 10/09/2014 | Height | 175   |
| 06/11/2015 | Weight | 80    |

| Date       | Code | Value  |
|------------|------|--------|
| 06/11/2015 | ВМІ  | 26.1   |
| 06/11/2015 | BP   | 155/22 |

Medical History - No family and personal history specified

If you want to print a copy of the Access Community Health referral form, select 'Print' at the end of your submitted form, remembering to select your default printer.

Click on OK to close the submitted form view and return to the EMR.

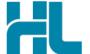

## 5. Hints and Tips

a. Access Community Health Service referral form help

To access the HealthLink eReferrals User Guide go to the 'Help' menu and click on the 'User Guide' link provided.

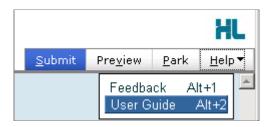

b. Access parked Access Community Health referral form from patient electronic medical record A parked Access Community Health Service referral form can be found in your 'Notes' tab in your electronic medical record within myPractice.

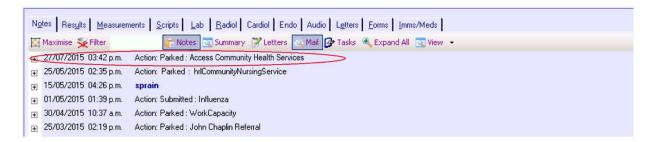

c. Access submitted Access Community Health Service referral form from patient electronic medical record A copy of the Access Community Health referral form submitted for the patient can be found in your 'Notes' tab in your electronic medical record within myPractice.

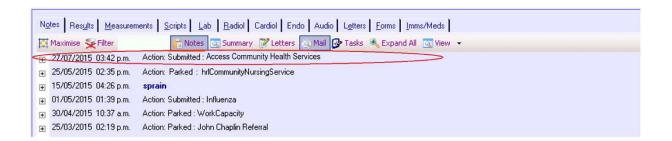

# For all queries, please call the HealthLink Customer Support Line:

Monday to Friday (except public holidays) 8am – 6pm Phone: 0800 288 887 Support email: helpdesk@healthlink.net

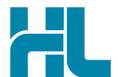

HealthLink Level 3, 13-15 Teed Street Newmarket Auckland 1023 New Zealand

www.healthlink.net

HealthLink delivers certainty in care to over 30,000 healthcare practitioners by integrating their computer systems and enabling them to exchange data quickly, reliably and securely.